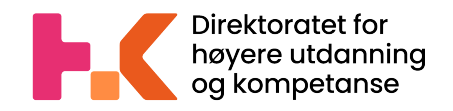

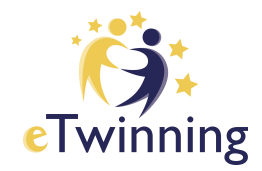

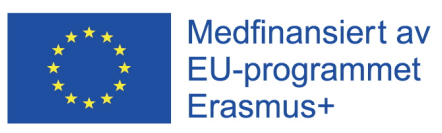

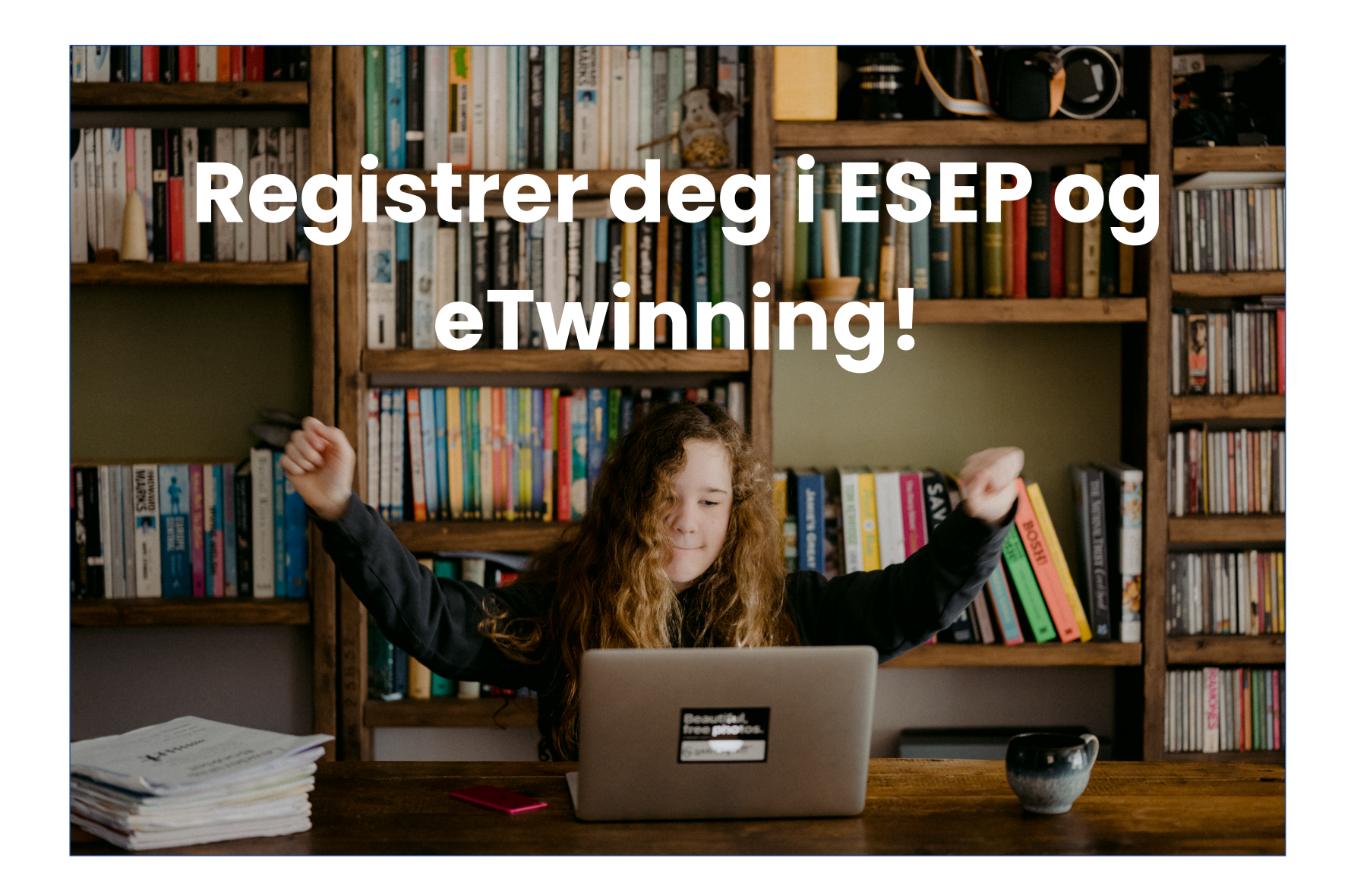

### **European School Education Platform**

eTwinning har nå blitt en del av den europeiske utdanningsportalen (ESEP). Portalen er et møtepunkt for alle interessenter i skolesektoren – skoleansatte, forskere, beslutningstakere og andre fagpersoner – og strekker seg over alle nivåer fra tidlig oppvekst og omsorg til grunnskole og videregående skole, inkludert yrkesopplæring. For gamle og nye eTwinnere betyr dette blant annet at innloggingen er endret. I denne veiledningen skal vi steg-for-steg vise deg hvordan du registrerer deg på European School Education Platform og eTwinning.

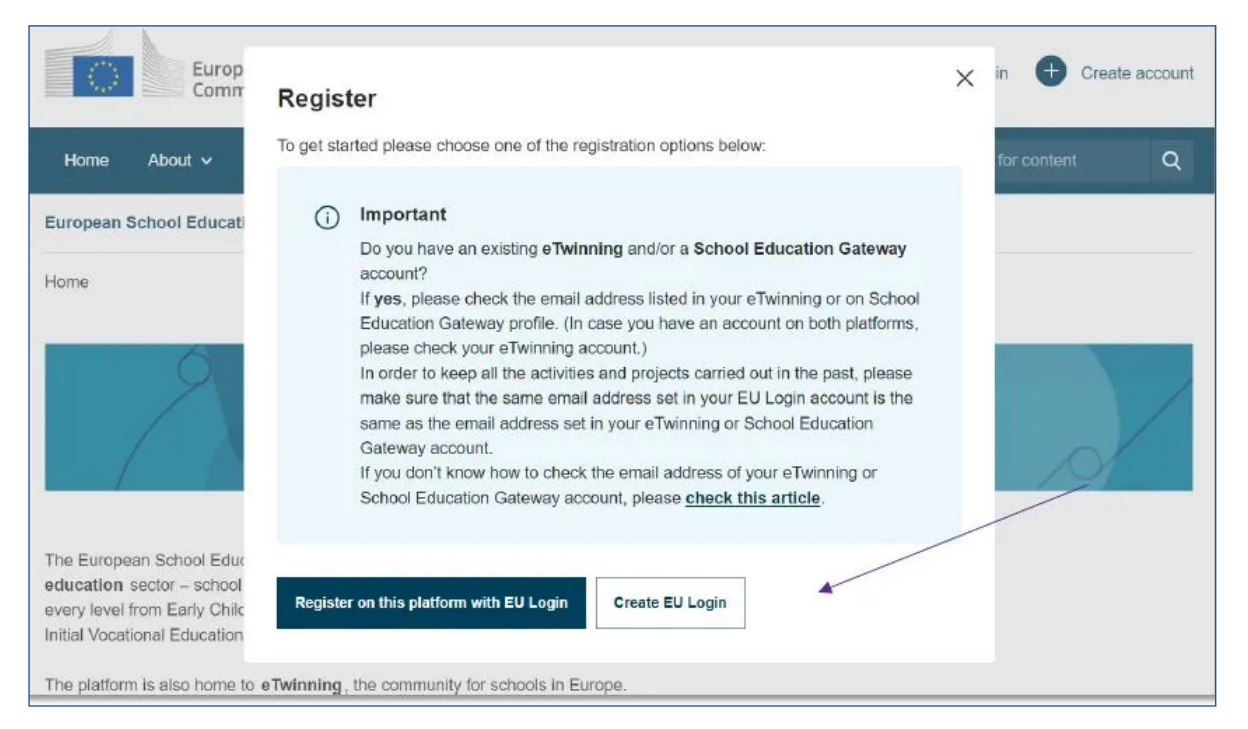

- Gå til [ESEP](https://school-education.ec.europa.eu/en) og velg 'Create account' for å opprette en EU Login
- Hvis du har hatt en konto på den gamle eTwinning-portalen, bruker du den samme e-postadressen som du hadde der til EU Login. Da vil dine tidligere prosjekter overføres til den nye portalen
- Hvis du allerede har en EU Login, velger du 'Register on this platform with EU Login'

## **Opprett EU Login**

- Skriv inn dine opplysninger for å opprette en konto på innloggingstjenesten
- Etter det er gjort vil du motta en e-post med en lenke du må følge for å bekrefte registreringen din

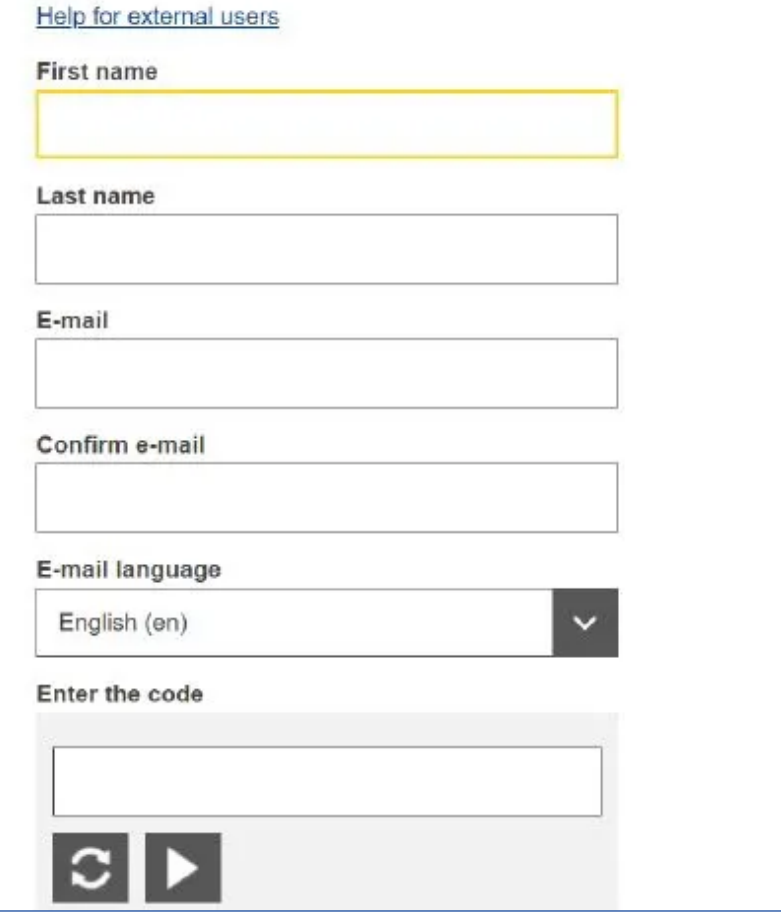

## **Registrer deg på ESEP**

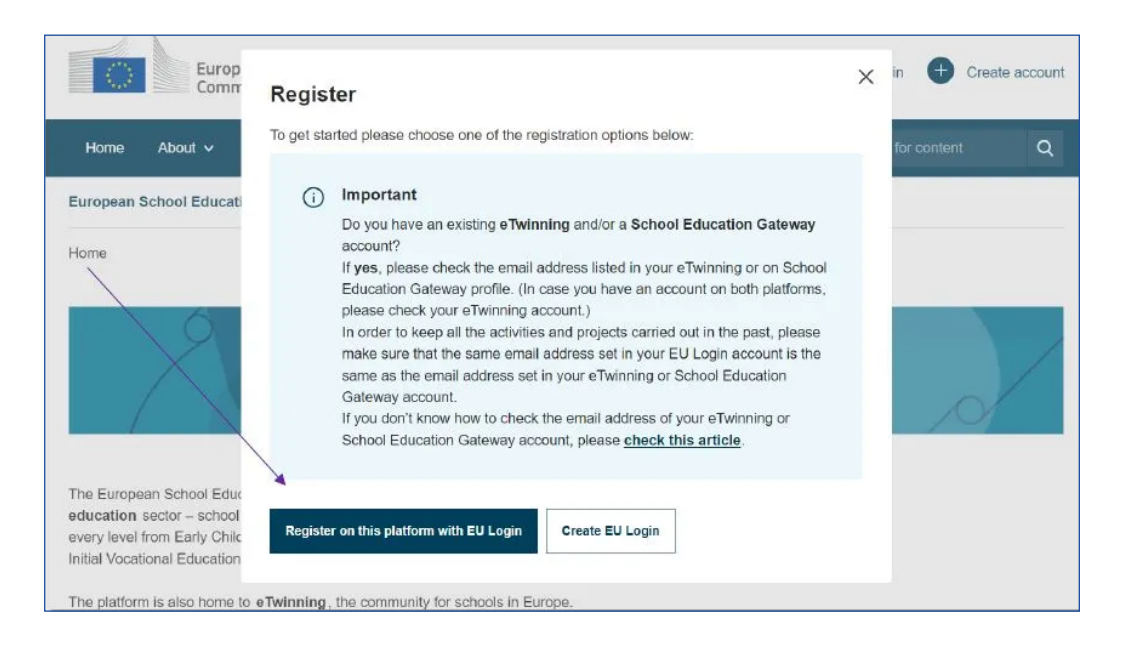

• Når du har opprettet og bekreftet EU Login, går du til ESEP igjen, klikker 'Create account' og så 'Register on this platform with EU Login'

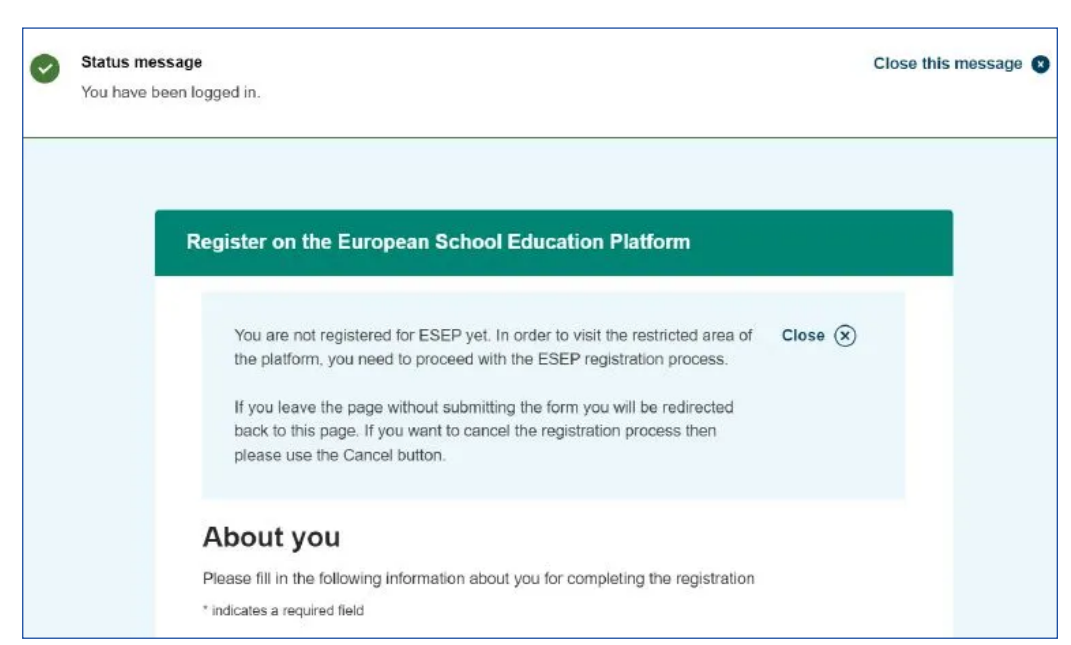

• Følg instruksjonene og skriv inn dine opplysninger

# **Registrer deg på eTwinning I**

#### **Register on the European School Education Platform**

### You are eligible to apply for eTwinning

#### Why you should join eTwinning

eTwinning has created a school without borders, a common educational space for teachers and pupils. eTwinning promotes school collaboration in Europe through the use of information and communication technologies by providing support, tools and services to project schools.

The portal also offers online tools for teachers to find partners, launch projects, share ideas and best practices. Thanks to all individual tools, each member of the community can build interesting and useful partnerships with teachers throughout Europe in an easy, convenient and quick manner.

Join eTwinning

I don't want to join eTwinning

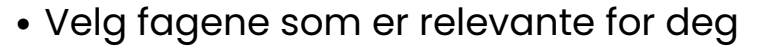

- 'Vocational subjects of teaching' er kun relevant for lærere som underviser i yrkesopplæringen
- Husk å krysse av for 'Available for eTwinning projects'!
- Når du har opprettet en profil på ESEP får du muligheten til å registrere deg som eTwinner. Velg 'Join eTwinning'
- Hvis du ikke er ansatt i en barnehage eller skole får du ikke tilgang til samarbeidsverktøyene i eTwinning

#### **Register on the European School Education Platform**

### **Join eTwinning**

Connect with European colleagues with similar interest by joining eTwinning \* indicates a required field

 $\checkmark$ 

 $\checkmark$ 

### 1. Your role within the school

#### **Subjects of teaching**

Optional if you completed "Vocational subjects of teaching'

Foreign Languages v

#### **Vocational subjects of teaching**

Optional if you completed "Subjects of teaching'

Creative Dramaturgy v

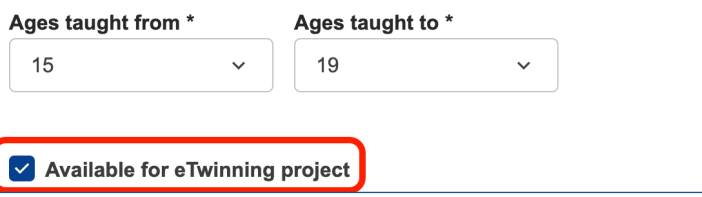

# **Registrer deg på eTwinning II**

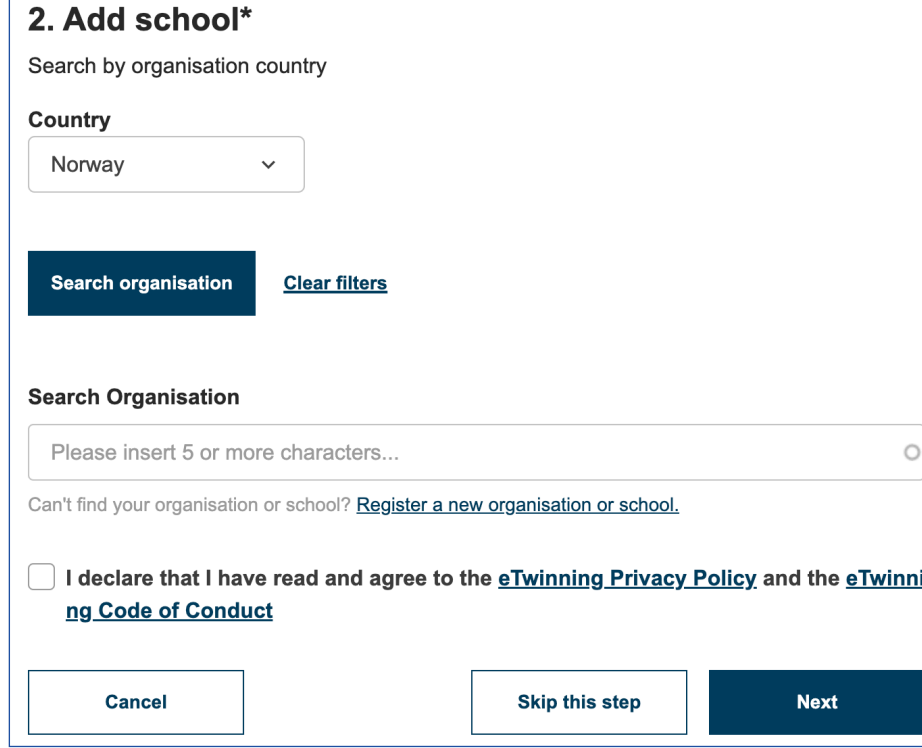

- Til slutt kan du legge inn et bilde av deg selv og beskrive din faglige bakgrunn for å gjøre profilen din komplett
- Skriv gjerne på engelsk
- Gratulerer! Nå er brukerprofilen på eTwinning opprettet, og det gjenstår kun at vi i den nasjonale støttetjenesten godkjenner den. Det skjer vanligvis innen et par dager.
- For å få tilgang til eTwinning må du knytte deg til organisasjonen du er ansatt i
- Velg 'Norway' som land og trykk 'Search organisation'
- Søk etter organisasjonen ved å skrive inn minimum fem tegn av navnet
- Hvis du ikke finner organisasjonen, kan du under søkefeltet velge 'Register a new organisation or school' for å opprette barnehagen/skolen i systemet

### Register on the European School Education Platform

### Your platform experience

Let's complete the last step of the registration process. This information will help you find relevant mobility opportunities, colleagues and courses.

#### 1. Profile information

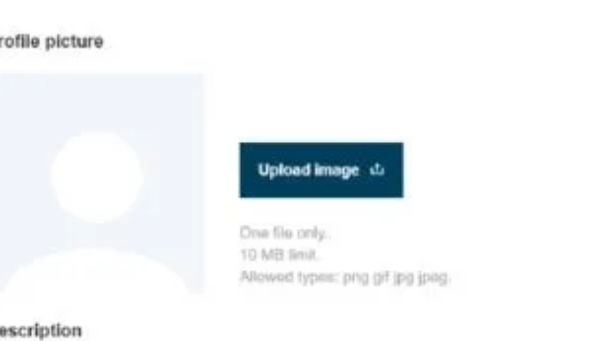

# **Spørsmål?**

# Send oss en e-post: [etwinning@hkdir.no](mailto:etwinning@hkdir.no)

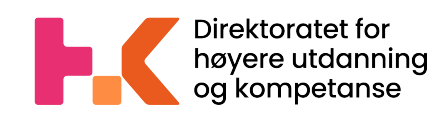

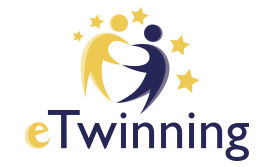

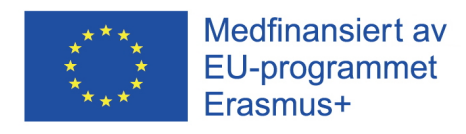